**第1部**

**スマホ写真でディープ・ラーニング <sup>第</sup>3<sup>章</sup>** [ご購入はこちら](https://shop.cqpub.co.jp/hanbai/booklist/series/Interface/)

# 道路面を撮影した画像から ひび割れを見つける

**水島 大地**

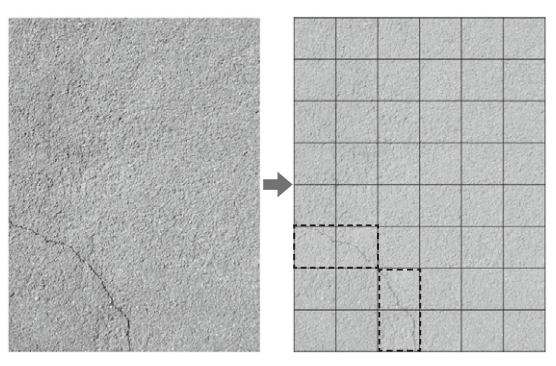

**図 1 道路面を撮影した画像**(左)**からひび割れ**(右・破線部分)**を 見つけるAIを作成**

セルごとに「ひびの有無」を判定することでひびの位置を判定. 判定結果 でセルの色を塗り分けることでひびの大まかな位置が分かる

 さまざまな産業において,異常を検知することは 必要不可欠です.例えば,出荷する製品に欠陥がな いことをチェックする,建物などの劣化診断をして 修繕の必要性を判断するといった場面が考えられま す.こういった場面で,人の代わりにAI(Artificial Intelligence:人工知能)が自動的に異常検知してく れたらかなり効率が良くなることが予想されます. 一方,AIは現実の場面で導入できるだけの性能が出 るのか、AIには大量の教師データが必要らしいけど どのくらいあるとよいのかという不安もあると思い ます.

 そこで本稿では,**図 1**のように道路面を撮影した 画像から異常(ひび割れ)を見つけるAIを作成しま す.

# **ひび割れ検知実験のために 用意するもの**

## ● ハードウェア

ディープ・ラーニングは,学習に際して大量の計算 を行います.その計算を効率的に行うためには高性能 なPCが必要です.計算を並列実行するためにGPUを 搭載していることが望ましいです. 筆者が今回用いた

#### **表 1 道路のひび割れ検知AIの作成に使用するソフトウェア**

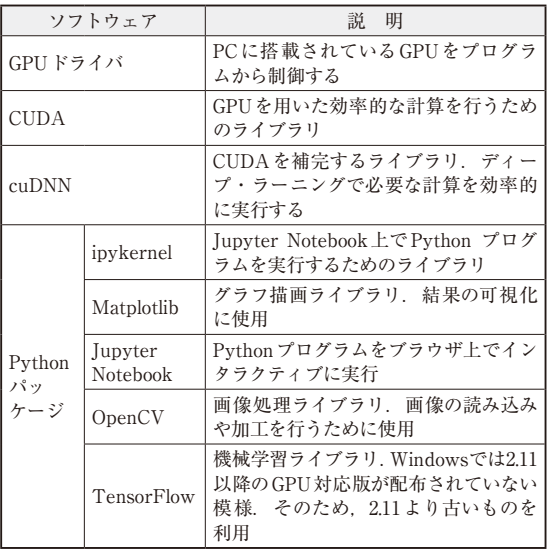

PCは以下の通りです.

- OS: Windows 10 Pro
- CPU: Core i7-10700 (インテル)
- ・ メモリ:32Gバイト
- ・ GPU:GeForce RTX 2080 Ti(エヌビディア)
- ・ HDD:空き容量10Gバイト程度(インストールす るパッケージや作成する教師データのために必 要)

## ● ソフトウェア

本稿の内容を実行するために必要なソフトウェア環 境を**表 1**に挙げます.使用するプログラミング言語は Pythonです.本稿で使用したバージョンは3.10.9で す. 本稿では, Jupyter Notebookを利用する前提で プログラムを紹介します. 他の実行方法(コマンドラ インなど)の場合は,適宜読み替えてください.

# ● プログラムの開発環境

主にエヌビディアのGPUを使うための準備です.

58 Colaboratoryで動作確認を行いました(3,4時間掛かります). 記事の内容を試せる実 http://terface [2023年10月号](https://interface.cqpub.co.jp/magazine/202310/) 編集部注:本記事はGPU搭載PCでの実験が前提ではありますが,編集部では,Google 行プログラム(.ipynb)を,筆者プログラムと共に本誌ウェブ・ページから提供します.